[其他](https://zhiliao.h3c.com/questions/catesDis/728) [WEB](https://zhiliao.h3c.com/questions/catesDis/741)管理 [Tacacs](https://zhiliao.h3c.com/questions/catesDis/124) [AAA](https://zhiliao.h3c.com/questions/catesDis/620) **[我住隔壁我姓柯](https://zhiliao.h3c.com/User/other/245582)** 2023-09-18 发表

## 问题描述 设备认证域上以hwtacacs进行认证时,可能会出现web页面无法正常登录的现象,网页登录上以后看 到一片空白。0 A. o http://www.marchiteche.com/  $\begin{array}{ll} \displaystyle\bigoplus_{i=1}^n\; \displaystyle\bigoplus_{i=1}^n\; \displaystyle\bigoplus_{i=1}^n\; \displaystyle\bigoplus_{i=1}^n\; \displaystyle\bigoplus_{i=1}^n\; \displaystyle\bigoplus_{i=1}^n\; \displaystyle\bigoplus_{i=1}^n\; \displaystyle\bigoplus_{i=1}^n\; \displaystyle\bigoplus_{i=1}^n\; \displaystyle\bigoplus_{i=1}^n\; \displaystyle\bigoplus_{i=1}^n\; \displaystyle\bigoplus_{i=1}^n\; \displaystyle\bigoplus_{i=1}^n\; \displaystyle\big$  $\cdots \otimes \alpha$ 1130

 $n \oplus 1$ 

 $\frac{1}{2}$  more  $\frac{1}{2}$ 

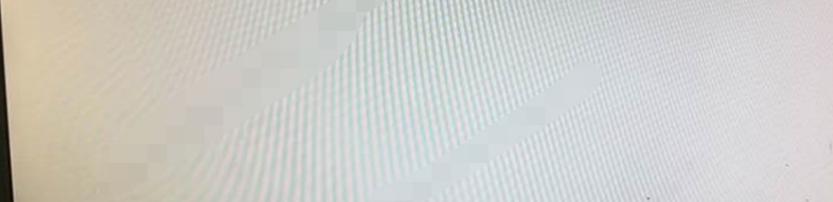

过程分析

使用hwtacacs认证的时候,发现SSH登录正常。但是web页面登录以后会出现显示空白页面。 而切换至使用本地用户认证后,ssh和web认证都正常。 经确认, hwtacacs 使用 level-1到15权限, 因为预制原因的问题, 无法正常认证

## 解决方法

方案1:自己创建一个level-x的角色,不在1-15中,比如level-63,为这个角色level分配相应命令和we b只读权限, hwtacacs服务上把对应账号的role修改成这个level #例如level-63 只有只读权限

role name level-63

rule 1 permit command dir

rule 2 permit read web-menu

rule 3 permit command dir

rule 4 permit command dispaly \*

rule 5 permit command screen-length disable

方案2:创建本地用户web\_user,分配相应想给的访问权限,创建domain\_new,domain\_new里的认 证方式只用本地认证。 登录的时候登录账号写成 web\_user @new , 密码用本地密码即可

#

domain domain\_new authentication login local

authorization login local

#

local-user web\_user class manage

password hash \$h\$6\$yRHu6ajcGGSg5sSx\$FkQoHHKrVAxAU8BJ0Fc866eyjGSGT7Xa5uc93/HyGr

Gg11SfxFHos2GjE3/pbyFOc3fE8E8fWwPGa1PdH6J/zA==

service-type https

authorization-attribute user-role level-63

#